# **Vontobel**

1/1 Wealth Management / Vontobel Wealth / Octobre 2017

## **Vontobel Wealth**

Connexion à l'aide du SecureToken

Pour vous connecter, vous avez besoin de votre PC avec accès internet et du SecureToken.

#### **Étape 1**

Démarrez Vontobel Wealth depuis vontobel.com/login, et entrez votre nom d'utilisateur et votre mot de passe.

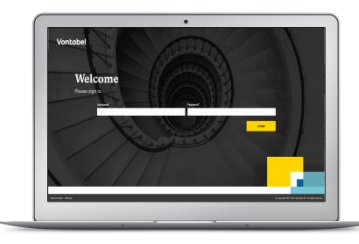

#### **Étape 2**

Appuyez sur le bouton noir du SecureToken pendant trois secondes. Un code à 8 chiffres s'affiche.

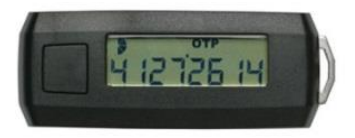

#### **Étape 3**

Saisissez ce code à 8 chiffres dans le champ «Code du SecureToken».

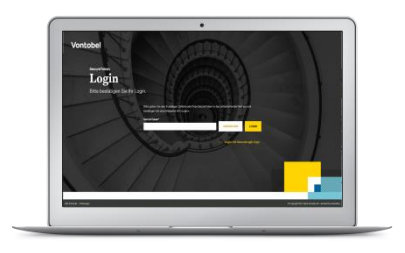

#### Vontobel Gotthardstrasse 43 8022 Zurich vontobel.com

#### **Étape 4**

Vous êtes connecté à Vontobel Wealth.

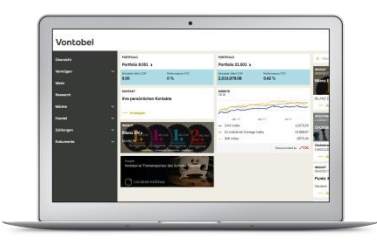

### **Hotline**

Du lundi au vendredi, de 8h00 à 18h00 (HEC)

Suisse (gratuit) T 0800 700 780<br>
Etranger (gratuit) T +800 7000 780 Étranger (gratuit) T +800 7000 7800 Étranger (payant) T +41 58 283 66 00 hotline@vontobel.com